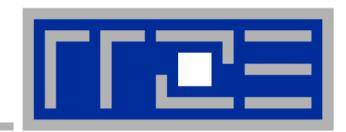

Windows Compute Cluster Server 2003 Evaluation

<u>Georg Hager</u>, Johannes Habich (RRZE) Stefan Donath (Lehrstuhl für Systemsimulation)

**Universität Erlangen-Nürnberg** 

ZKI AK Supercomputing 25./26.10.2007, GWDG

## **Outline**

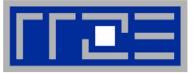

- Administrative issues
  - Installing the Head Node
  - Cluster Network Topology
  - RIS-Unattended Installation
  - Domain integration
  - User Environment
  - Benchmarks for Intel MPI PingPong
- Current user projects
- Evaluating Excel integration
  - LINPACK sample
  - Homebrew VBA macros for simple Jacobi benchmark
- NUMA and affinity issues
- Conclusions

# **Opteron Test Platform**

- 7 quad Opteron nodes (Dual Core Dual Socket)
- 4 GB per node
   8GB on head node
- Windows 2003 Enterprise
   + Compute Cluster Pack
- Visual Studio 2005, Intel compilers, MKL, ACML
- Star-CD
- Gbit Ethernet
- Access via RDP or ssh (sshd from Cygwin)
  - GUI tool for job control: Cluster Job Manager
  - CLI: job.cmd script

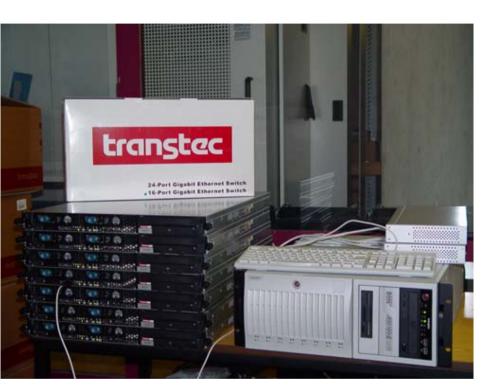

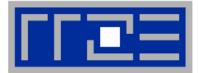

# **Cluster Layout**

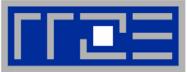

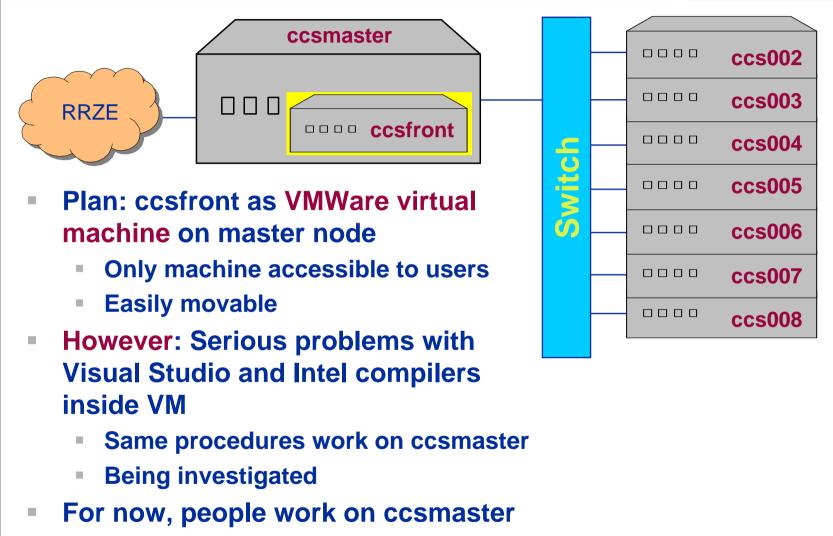

#### **Installing the Head Node**

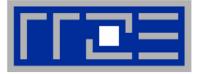

- Preinstalled headnode and cluster nodes from transtec with evaluation version of WinCCS2003
- Preliminary network connection bandwidth evaluation with Intel IMB benchmarks
- No SUA support → Clean installation of Win2003 Enterprise R2 x64
- Installation of Intel Fortran and C compiler with Visual Studio 2005 integration
  - Intel C++ Compiler 9.1 and 10.0
  - Intel Fortran Compiler 9.1
  - Intel MKL 9.0

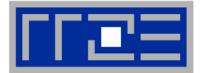

- Separate private and public 1GE networks available
- DHCP Server could not separate the two scopes to two physical network adapters
- DHCP Server is reconfigured without warning for Remote Installation Services (RIS) to install nodes unattended

# → only private network was used, with NAT translation for outside communication

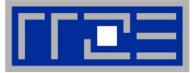

- Creating the RIS (Remote Installation Server) Image from Win2003 installation CD
- By-hand inlining of R2 necessary packets and settings from Win2003 installation CD 2
- Adjustment of wrong paths inside the configuration files
- First attempt to install RIS caused a complete DHCP breakdown, as RIS changes complete DHCP configuration and launches without proper rights for standard scope 192.0.0.x
- After that, RIS installed compute nodes flawlessly

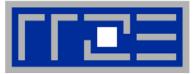

- Domain Administrator rights are necessary for creating automatically new computer accounts inside domain
- RIS deploy wizard warns user that password is visible in plain text during deployment
   → huge security risk during each setup!
  - $\rightarrow$  nuge security risk during each set

#### Suggestions:

- No plain text passwords
- Easy wizard creation of standard Win2003 images
- DHCP Server with multiple instances for each network interface
- Failure messages should be more elaborate

#### **Domain Integration**

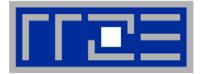

- Headnode and cluster nodes were integrated into UNI-Erlangen ADS
- Problem of supplying a working directory which is both available as a network share via Windows Explorer and available to the jobs running on the cluster
  - User works on mounted network share
  - Job works on complete UNC path leading to same network share
  - $\rightarrow$  One common path for both, but UNC for users is not a preferred choice
  - $\rightarrow$  Automatic mapping of this location at job start and user login
  - Problems of some Windows software to work with UNC (CMD.exe , partly Visual Studio 2005)

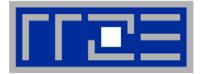

- Compiling inside SUA and Visual Studio 2005
- Issuing jobs with standard MPIEXEC causes 4 threads to run on each node → internode communication measured
- Hence: "Fun and interesting ways to run MPI Jobs on CCS" from http://windowshpc.net/

```
Now:
```

pernode.bat script hacks %CCP\_NODES% system variable and only one task is executed per compute node

- $\rightarrow$  Measuring real internode connection bandwidth and latency
- Desirable: flexible specification for "processors per node" at job submission and runtime

#### **Intel MPI Ping Pong benchmark**

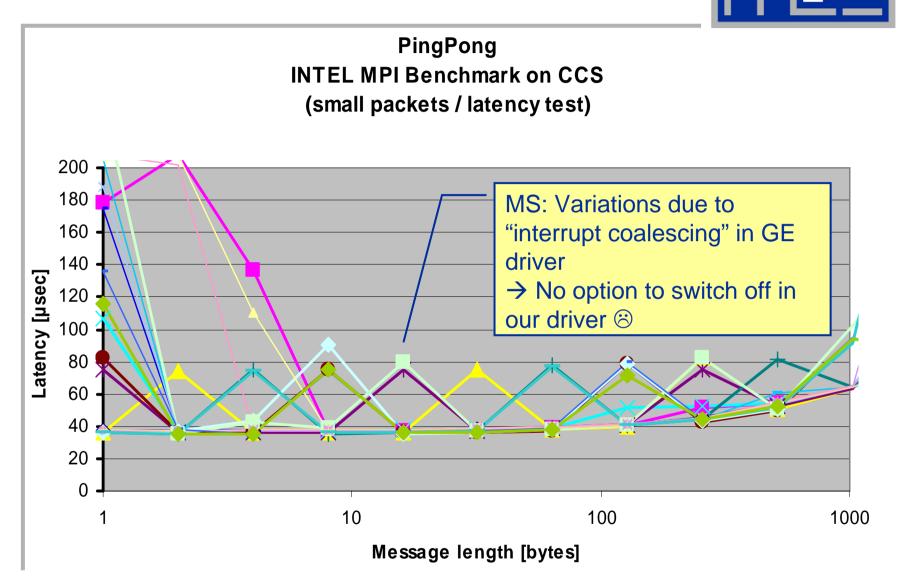

# **Projects on the WinCCS Cluster**

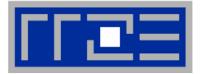

- Crack propagation (FAU, Materials Science)
  - F90/OpenMP, C++ (OpenMP to come)
- VirtualFluids (TU Braunschweig)
   C++/MPI
- Star-CD (FAU, Fluid Mechanics)

waLBerla (FAU, System Simulation)
 C++/MPI

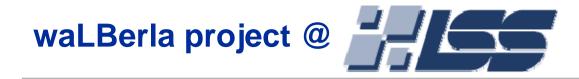

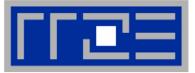

#### Widely applicable lattice Boltzmann from Erlangen

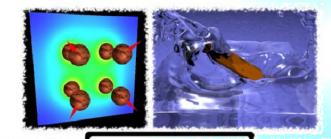

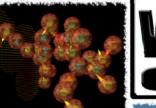

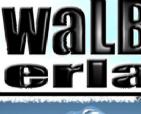

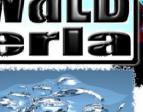

- CFD project based on lattice Boltzmann method
- Modular software concept
  - Supports various applications, currently planned:
    - Blood flow in aneurysms
    - Moving particles and agglomerates
    - Free surfaces to simulate foams, fuel cells, a.m.m.
    - **Charged colloids**
    - Arbitrary combinations of above
    - Integration in efficient massive-parallel environment
    - Standardized input and output routines User-friendly interface
    - **Platform independency with CMAKE**

25.10.2007

hpc@rrze.uni-erlangen.de

WinCCS@RRZE

align commons - flicker - pizzy

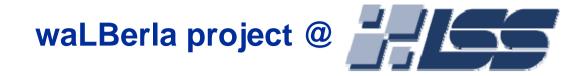

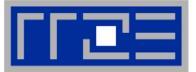

Widely applicable lattice Boltzmann from Erlangen **Porting issues concerning CMake:** CMake has to be configured to find MPI Not possible to specify Cluster Debugger Configurations via CMake (overwrites settings when project is built) **Visual Studio & Queues** Not possible to automatically submit and debug parallel job via Visual Studio **Debugging issues** MPI Cluster Debugger: Configuration pain to run jobs on remote sites Remote Debugger not able to connect to queued jobs

#### Goals

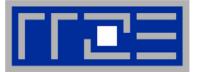

- WCCS as a development environment
  - Visual Studio
  - Parallel debugging
  - Different compilers
  - Some issues (Intel project system, parallel debugging), but ok in general
- Coupling of CCS cluster to MS Excel by use of VBA
  - Job construct, submit
  - Result retrieval
  - Visualization
- Behaviour of Windows on a ccNUMA architecture
  - Locality & affinity issues
  - Buffer cache

## **Excel-CCS** coupling

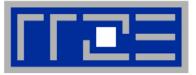

- CCS API available for C++ and VBA
  - Documentation issues for VBA, but many examples online:

http://www.microsoft.com/technet/scriptcenter/
scripts/ccs/job/default.mspx?mfr=true

- API is part of Office Professional only
- Example Excel Sheet and VBA macros for LINPACK parameter scans provided
- Toy project: Make Excel sheet for simple heat equation solver with graphical output of performance numbers

#### 25.10.2007

as suggested in:

Manager

in Excel

**Querying jobs** 

20

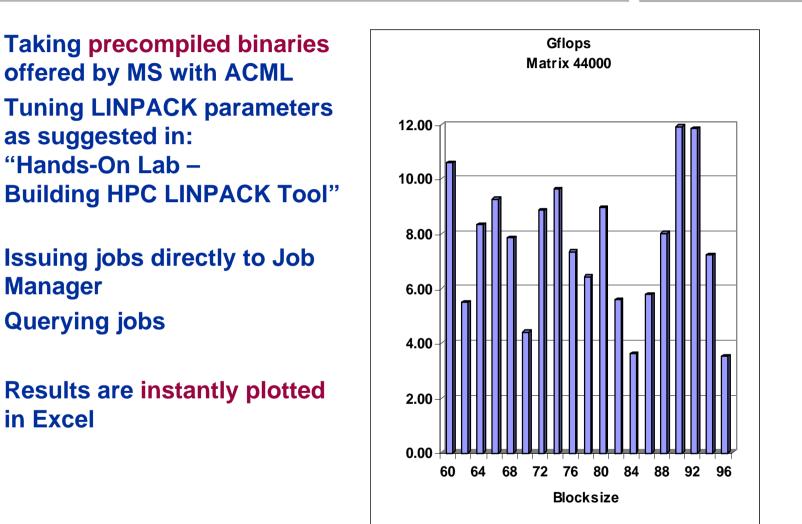

WinCCS@RRZE

#### **Evaluating Excel Integration (LINPACK Eample)**

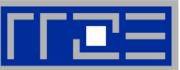

# **Excel-CCS** coupling

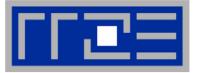

- Principles of operation
  - Provide Excel worksheet with necessary parameters
    - Binary name, working dir
    - Number of CPUs, walltime limit
    - Input parameters for application
  - Position active elements (buttons,...) linked to VBA macros
  - VBA communicates with CCS using XML
    - First time generation of XML structure from
      - XML Schema
      - template file (saved from Job Manager app.)
      - scratch
    - Link entries to worksheet cells
  - Use VBA-CCS API to construct and submit jobs
    - Many options possible
  - Collect and parse output data and fill cells
    - Simple visualization possible using Excel graphs

## job.xml template

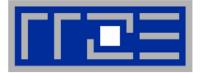

```
<?xml version="1.0" encoding="UTF-8" standalone="yes"?>
<Job xmlns:ns1="http://www.microsoft.com/ComputeCluster/"</pre>
  Name="job1"
  MaximumNumberOfProcessors="4"
  MinimumNumberOfProcessors="4"
  Owner="unrz55" Priority="Normal" Project="Jacobi"
  Runtime="Infinite">
  <ns1:Tasks>
      <ns1:Task Name="task1"
         CommandLine="echo 10 10 5 | heat_ccs.exe"
         MaximumNumberOfProcessors="4"
         MinimumNumberOfProcessors="4"
         Runtime="Infinite"
         WorkDirectory="\\Ccsmaster\ccsshare\unrz55\xlstest\"
         Stderr="3700-3700-50-err.out"
         Stdout="3700-3700-50-heat.out" />
      </nsl:Tasks>
</Job>
```

| _          | F13 🔻   | -                  | X(ParamNodes |                             |           |           |   |                                                         |
|------------|---------|--------------------|--------------|-----------------------------|-----------|-----------|---|---------------------------------------------------------|
|            | A       | В                  | С            | D                           | E         | F         | G | XML-Quelle                                              |
| 2          |         |                    |              |                             |           |           |   | ( )   )   )                                             |
| 3          |         | Cluster Parameters |              |                             |           |           |   | XML-Zuordnungen in dieser Arbeitsmappe:                 |
| 4          |         | command            | heat_ccs.e   | xe                          |           |           |   | Job_Map                                                 |
| 5          |         | job                | job1         |                             | task      | task1     |   | 🖃 🞽 Job                                                 |
| 6          |         | id                 |              |                             | id        |           |   |                                                         |
| 7          |         | status             |              |                             | status    |           |   | AllocatedNodes                                          |
| 8          |         | owner              | unrz55       |                             | parent    |           |   | AskedNodes                                              |
| 9          |         | project            | heat         |                             | depend    |           |   | IsBackfill                                              |
| 10         |         | runtime            | Infinite     |                             | runtime   | Infinite  |   | MaximumNumberOfProcessors                               |
| 11         |         | till cancel        |              |                             | rerun     |           |   | MinimumNumberOfProcessors                               |
| 12         |         | backfill           |              |                             | checkpt   |           |   | - Owner<br>Priority                                     |
| 13         |         | min CPU            | 4            |                             | min CPU   | 4         |   | Project                                                 |
| 14         |         | max CPU            | 4            |                             | max CPU   | 4         |   | RuntillCancelled                                        |
| 15         |         | asked              |              |                             | asked     |           |   |                                                         |
| 16         |         | alloced            |              |                             | alloced   |           |   |                                                         |
| 17         |         | exclusive          |              |                             | exclusive |           |   | 🖻 🦢 ns1:Tasks                                           |
| 18         |         | priority           | Normal       |                             | reboot    |           |   | ns1:Task                                                |
| 19         |         | license            |              |                             | stderr    |           |   | Name                                                    |
| 20         |         | cluster            | ccsmaster    |                             | stdout    |           |   | CommandLine                                             |
| 21         |         |                    |              | er\ccsshare\unrz55\xlstest\ |           | l<br>est\ |   | I IsExclusive                                           |
| 22         |         | input file         | 100001110020 |                             |           |           |   | AllocatedNodes                                          |
| 23         |         | output file        | heat.out     |                             |           |           |   |                                                         |
| 24         |         | output mo          | noat.oat     |                             |           |           |   | MaximumNumberOfProcessors     MinimumNumberOfProcessors |
| 24<br>25   |         |                    |              |                             |           |           |   | 🖆 Runtime                                               |
| 20<br>26   | Run     |                    | un 🛛         | Query                       |           |           |   |                                                         |
| 20<br>27   |         |                    |              | Successful                  |           |           |   | Depend     IsCheckpointable                             |
|            |         | Queue              |              |                             |           |           |   | IsRerunnable                                            |
| 28         |         |                    |              |                             |           | 0511      |   | ParentJobId                                             |
| 29         |         | id                 | name         | status                      | priority  | CPUs      |   | Generation Stderr                                       |
| 30         |         | 380                | platzhalter  | Running                     | Normal    | 8,8       |   | <b>Stdout</b>                                           |
| 31         |         | I                  | hnc@r-       |                             |           |           |   | WinCCS@RRZE                                             |
| <b>D</b> . | 10.2007 |                    | npc@rrz      | e.uni-erla                  | ingen.ae  |           |   | WinCCS@RRZE                                             |

# Submitting a Job with VBA in Excel

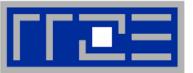

```
' connect to cluster, defined by xls cell "Cluster"
Set objCluster =
    CreateObject("Microsoft.ComputeCluster.Cluster")
objCluster.Connect (Range("Cluster").Value)
' Job object from XML description
Set Job = objCluster.CreateJobFromXml(strXML)
' obtain user credentials
Set WshNetwork = CreateObject("WScript.Network")
UserName = WshNetwork.UserDomain & "\" &
    WshNetwork.UserName
' submit job to queue
ID = objCluster.QueueJob((Job), UserName, "", False, 0)
Many other CCS-API and general VBA functions available
  Status query, job cancel etc.
```

VBA: Regexp package ...

#### Result retrieval e.g. by VBScript Regexp Package

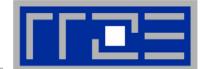

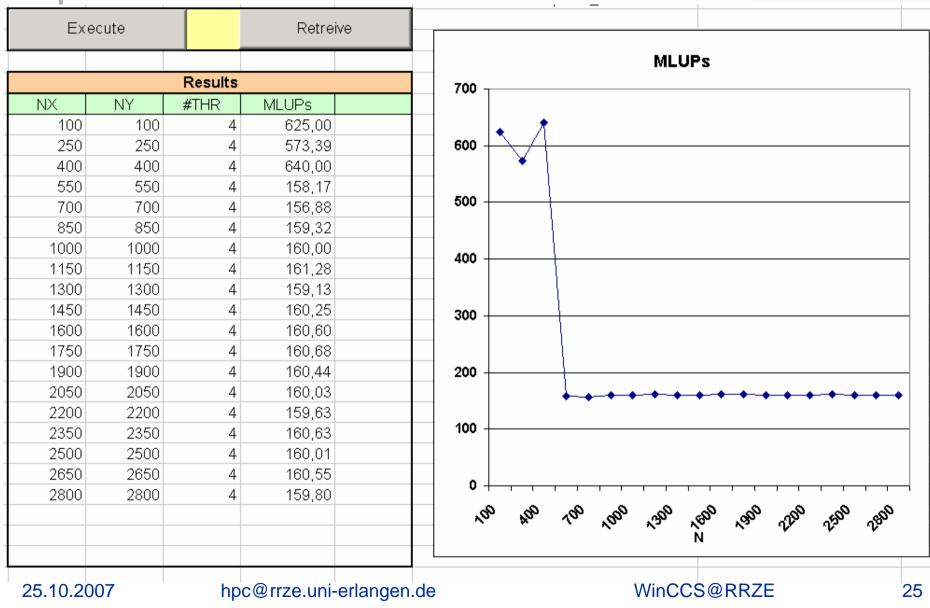

- Locality and congestion problems on ccNUMA
- "First touch" policy for memory pages ensures local placement
  - Watch OpenMP init loops

Windows on ccNUMA

- Even if placement is correct, make sure it stays that way
  - "pin" threads/processes to н. initial sockets
  - **Issue with OpenMP and MPI**
- To make matters worse, FS buffer cache can fill LDs so that apps must use nonlocal memory
  - Use "memory sweeper" before production
- How does all this work on Windows?

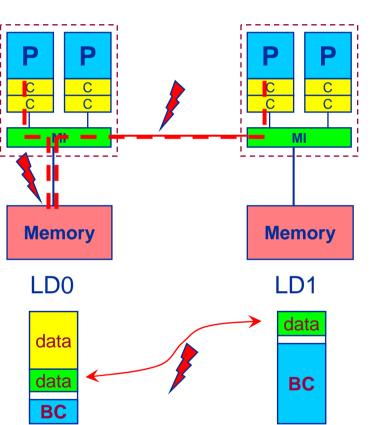

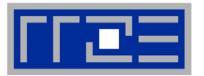

#### NUMA Placement and Pinning with Heat Conduction Solver (Relaxation)

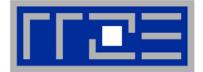

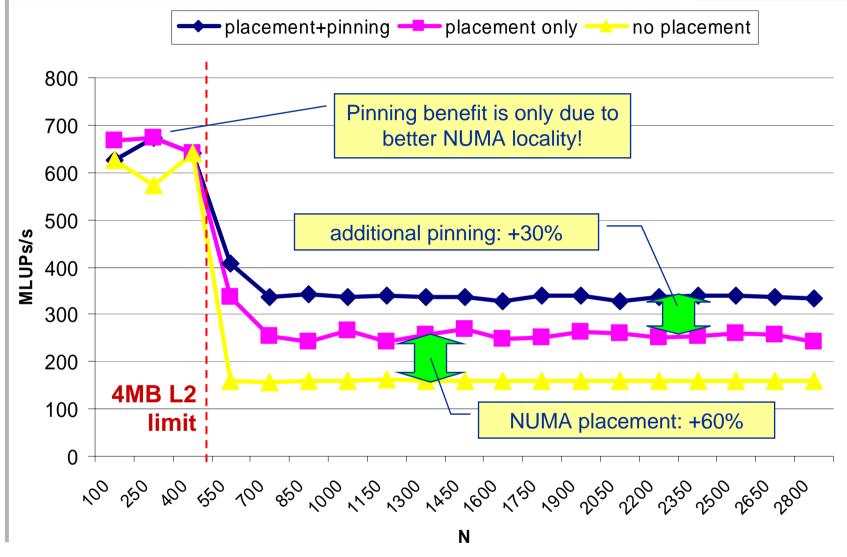

25.10.2007

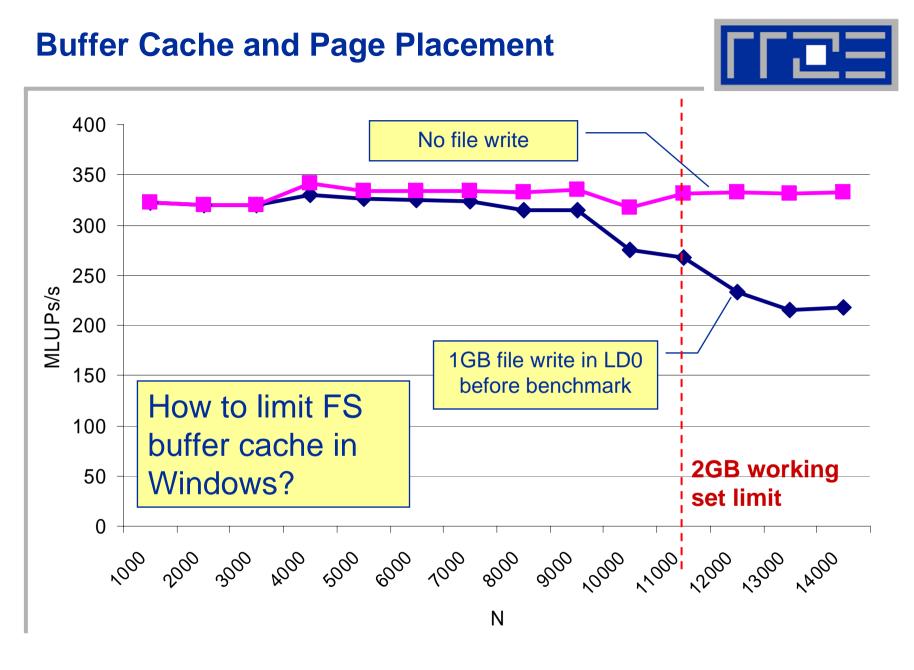

25.10.2007

#### **Future plans**

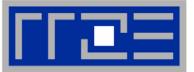

- Test of Ansys CFX 11
- Test of StarCD
- Test of Allinea DDTLite for Visual Studio
- WalbErla (CFD) development and evaluation of Windows Performance (see Projects)
- Customized Excel sheets for standard production applications (see above)

# Conclusions

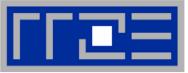

- "Well-known" development environment with HPC add-ons
- Batch system/scheduler is not "enterprise-class"
- Ease of use (develop/compile/debug/job submit)
- Room for improvement with parallel debugging
- Similar ccNUMA issues as with Linux, same remedies
  - Process/thread pinning absolutely essential
- CCS VBA API is extremely fun to play with
  - May be attractive to production-only users
  - Still lacks some coherent documentation
  - Only available with Office Professional